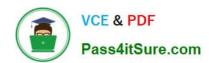

# RHCE<sup>Q&As</sup>

Red Hat Certified Engineer — RHCE

## Pass RedHat RHCE Exam with 100% Guarantee

Free Download Real Questions & Answers PDF and VCE file from:

https://www.pass4itsure.com/rhce.html

100% Passing Guarantee 100% Money Back Assurance

Following Questions and Answers are all new published by RedHat
Official Exam Center

- Instant Download After Purchase
- 100% Money Back Guarantee
- 365 Days Free Update
- 800,000+ Satisfied Customers

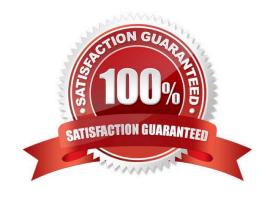

#### **QUESTION 1**

**SIMULATION** 

There were two systems:

system1, main system on which most of the configuration take place

system2, some configuration here

Smb multiuser mount

Mount the samba share /opstack permanently beneath /mnt/smbspace on desktopX as a multiuser mount.

The samba share should be mounted with the credentials of frankenstein.

A. explanation

Correct Answer: A

yum -y install cifs-utils samba-client
mkdir -p /mnt/smbspace
vim /root/smb-multiuser.txt
username=trankenstein
password=SaniTago
chmod 0600 /root/multiuser.txt
vim /etc/fstab
//server1/cluster /mnt/smbspace cifs defaults,sec =ntlmssp,
credentials=/root/smb-multiuser.txt,multiuser 0 0

#### **QUESTION 2**

There were two systems: system1, main system on which most of the configuration take place system2, some configuration here

iSCSI Initiator The serverX.example.com provides an iscsi port (3260). Connect the disk with desktopX.example.com and configure filesystem with the following requirements. Create 800 MB partition on iSCSI block device and assign the filesystem as xfs Mount the volume under /mnt/initiator at the system boot time The filesystem should contain the copy of http://station.network0.example.com/pub/iscsi.txt The file should be owned by root with 0644 permission NOTE: the content of the file should not be modified

A. explanation

# VCE & PDF Pass4itSure.com

#### https://www.pass4itsure.com/rhce.html

2024 Latest pass4itsure RHCE PDF and VCE dumps Download

yum install -y iscsi-initiator-utils

vim /etc/iscsi/initiatorname.iscsi InitiatorName=iqn.2014-11.com.example;desktop1

systemetl start isesi systemetl start isesid

systemetl enable isesil systemetl enable isesid

iscsiadm --mode discoverydb --type sendtargets --portal server1.example.com --discover iscsiadm --mode node --targetname iqn.2014-11.com.example:server1 --portal server1.example.com:3260 --login

#### Verification:

iscsiadm -m session -P 3 (it should show the State: running) lsblk

fdisk /dev/sdb Create the partition of 800M

mkfs.xfs/dev/sdb1

mkdir -p /mnt/initiator mount /dev/sdb1 /mnt/initiator

blkid /dev/sdb1

vim /etc/fstab

UUID=c9213938-6753-4001-b939-4b5720c8ec5e /mnt/initiator xfs \_netdev 0 0

cd /mnt/initiator wget http://station.network0.example.com/pub/iscsi.txt chown root iscsi.txt chmod 0644 iscsi.txt

#### **QUESTION 3**

#### **SIMULATION**

Arrange a web service address is: http://serverX.example.com, X is the number of your exam machine. Deploy it in accordance with the following requirements: Download ftp //instructor.example.com/pub/rhce/server.html Cannot do any modification to file document server.html Rename file document server.html as index.html Copy the file document server.html to DocumentRoot

A. explanation

#### **QUESTION 4**

**SIMULATION** 

Configure the kernel parameters: rhelblq=1, and it is requested that your kernel parameters can be verified through /proc/cmdline.

A. explanation

Correct Answer: A

#### **QUESTION 5**

**SIMULATION** 

Configure cron and don\\'t allow the user tom to use.

A. explanation

Correct Answer: A

```
# useradd tom
# vim /etc/cron.deny
tom
```

#### **QUESTION 6**

**SIMULATION** 

There were two systems:

system1, main system on which most of the configuration take place

2024 Latest pass4itsure RHCE PDF and VCE dumps Download

system2, some configuration here

Configure NFS mount.

Mount /nfsshare directory on desktopX under /public directory persistently at system boot time.

Mount /nfssecure/protected with krb5p secured share on desktopX beneath /secure/protected provided with keytab http://station.network0.example.com/pub/

keytabs/desktopX.keytab

The user harry is able to write files on /secure directory

A. explanation

Correct Answer: A

```
yum install -y nfs-utils
wget -0 /etc/krb5.keytab
http://station.network0.example.com/pub/keytabs/desktopX.keytab
systemctl start nfs-secure
systemctl enable nfs-secure
mkdir -p /public
vim /etc/fstab
server1.example.com:/nfsshare /public nfs defaults, sync 0 0
mkdir -p /secure/protected
vim /etc/fstab
server1.example.com:/nfssecure/protected /secure/protected nfs
defaults,v4.2,sec=krb5p,sync 0 0
```

Verification from DesktopX:

```
ssh harry@localhost
cd /secure/protected
echo "Is it writeable?" >>test.txt
```

#### **QUESTION 7**

SIMULATION

**RHCE Test Configuration Instructions** 

Information for the two systems you will use in test is the following:

system1.group3.example.com: is one of the main sever. system2.group3.example.com: mainly used as a client.

Password for both of the two systems is atenorth

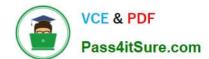

2024 Latest pass4itsure RHCE PDF and VCE dumps Download

System\\'s IP is provided by DHCP, you can regard it as normal, or you can reset to Static IP in accordance with the following requirements:

system1.group3.example.com: 172.24.3.5

system2.group3.example.com: 172.24.3.10

The subnet mask is 255.255.255.0

Your system is a member of DNS domain group3.example.com. All systems in DNS domain group3.example.com are all in subnet 172.24.3.0/255.255.255.0, the same all systems in this subnet are also in group3.example.com, unless

specialized, all network services required to be configured can be accessed by systems of domain group3.

host,group3.example.com provides a centralized authentication service domain

GROUP3.EXAMPLE.COM, both system1 and system2 have already been pre-configured to be the client for this domain, this domain provides the following user account:

```
krishna (password: atenorth)
sergio (password: atenorth)
kaito (password: atenorth)
```

Firewall is enabled by default, you can turn it off when deemed appropriate, other settings about firewall may be in separate requirements.

Your system will be restarted before scoring, so please ensure that all modifications and service configurations you made still can be operated after the restart without manual intervention, virtual machine instances of all examinations must be

able to enter the correct multi-user level after restart without manual assistance, it will be scored zero if the test using virtual machine system cannot be restarted or be properly restarted.

Corresponding distribution packages for the testing using operating system Red Hat Enterprise Linux version can be found in the following link:

http://server1.group3.example.com/rhel

Part of the requirements include host security, ensure your host security limit does not prevent the request to allow the host and network, although you correctly configured the network service but would have to allow the host or network is

blocked, this also does not score.

You will notice that some requirements which clearly do not allow services be accessed by service domain my133t.org, systems of this domain are in subnet 172.25.1.0/252.255.255.0, and systems of these subnets also belong to my 133t.org

domain.

PS: Notice that some test questions may depend on other exam questions, for example, you might be asked to perform a series of restrictions on a user, but this user creation may be required in other questions. For convenient identification,

each exam question has some radio buttons to help you identify which questions you have already completed or not completed. Certainly, you do not need to care these buttons if you don\\'t need them.

2024 Latest pass4itsure RHCE PDF and VCE dumps Download

#### **Database Query**

Use database Contacts on the system1, and use the corresponding SQL to search and answer the following questions:

1.

What\\'s the person name whose password is solicitous?

2.

How many people\\'s names are John and live is Shanghai at the same time?

A. explanation

Correct Answer: A

#### **QUESTION 8**

**SIMULATION** 

**RHCE Test Configuration Instructions** 

Information for the two systems you will use in test is the following:

system1.group3.example.com: is one of the main sever. system2.group3.example.com: mainly used as a client.

Password for both of the two systems is atenorth

System\\'s IP is provided by DHCP, you can regard it as normal, or you can reset to Static IP in accordance with the following requirements:

system1.group3.example.com: 172.24.3.5

system2.group3.example.com: 172.24.3.10 The subnet mask is 255.255.255.0 Your system is a member of DNS domain group3.example.com. All systems in DNS domain group3.example.com are all in subnet 172.24.3.0/255.255.255.0, the same all systems in this subnet are also in group3.example.com, unless

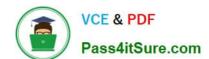

2024 Latest pass4itsure RHCE PDF and VCE dumps Download

specialized, all network services required to be configured can be accessed by systems of domain group3.

host.group3.example.com provides a centralized authentication service domain

GROUP3.EXAMPLE.COM, both system1 and system2 have already been pre-configured to be the client for this domain, this domain provides the following user account:

```
krishna (password: atenorth)
sergio (password: atenorth)
kaito (password: atenorth)
```

Firewall is enabled by default, you can turn it off when deemed appropriate, other settings about firewall may be in separate requirements.

Your system will be restarted before scoring, so please ensure that all modifications and service configurations you made still can be operated after the restart without manual intervention, virtual machine instances of all examinations must be able to enter the correct multi-user level after restart without manual assistance, it will be scored zero if the test using virtual machine system cannot be restarted or be properly restarted.

Corresponding distribution packages for the testing using operating system Red Hat Enterprise Linux version can be found in the following link: http://server1.group3.example.com/rhel

Part of the requirements include host security, ensure your host security limit does not prevent the request to allow the host and network, although you correctly configured the network service but would have to allow the host or network is blocked, this also does not score.

You will notice that some requirements which clearly do not allow services be accessed by service domain my133t.org, systems of this domain are in subnet 172.25.1.0/252.255.255.0, and systems of these subnets also belong to my 133t.org domain.

PS: Notice that some test questions may depend on other exam questions, for example, you might be asked to perform a series of restrictions on a user, but this user creation may be required in other questions. For convenient identification, each exam question has some radio buttons to help you identify which questions you have already completed or not completed. Certainly, you do not need to care these buttons if you don\\'t need them.

Implement/configure a Web Service.

Configure a site http://systeml. domain11.example.com/ on the system1, then execute the following steps:

(1)

Download file from http://rhgls.domain11.example.com/materials/station.html and rename this files index.html, don\\'t modify the file contents; (2) Copy the file index.html to your web server\\'s DocumentRoot directory

(3)

Clients from domain group3.example.com can access to this web service

(4)

Clients from domain my133t.org deny access to this web service

A.

explanation

2024 Latest pass4itsure RHCE PDF and VCE dumps Download

```
yum groupinstall web\* -y
systemctl start httpd
systemctl enable httpd
vim /etc/httpd/conf/httpd.conf
/ServerName
ServerName server1.domain11.example.com:80
systemctl restart httpd
wget -O index.html
http://rhgls.domain11.example.com/materials/station.html
firewall-config
```

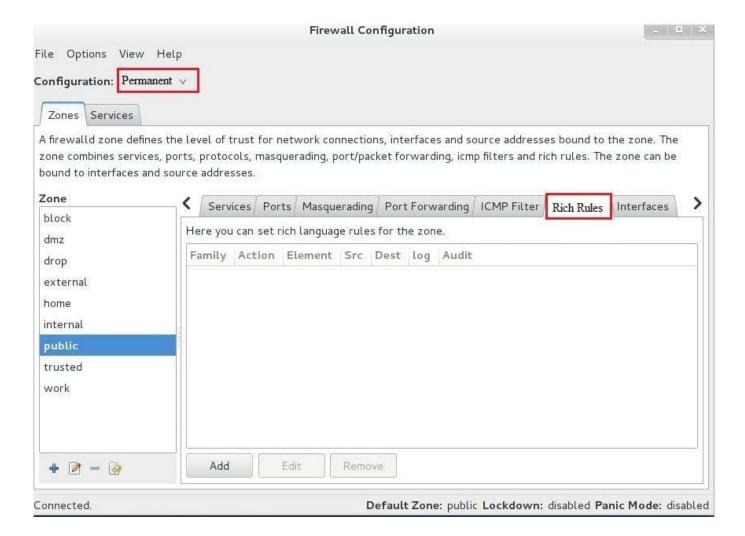

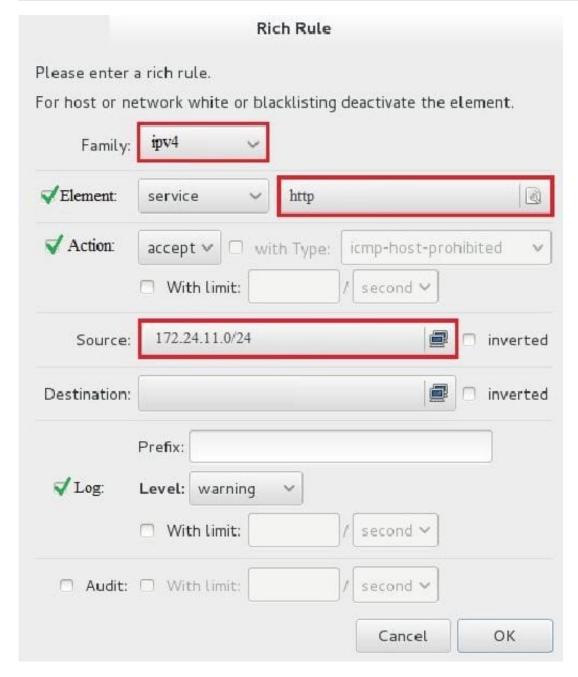

systemctl restart firewalld

#### **QUESTION 9**

#### **SIMULATION**

One Logical Volume is created named as myvol under vo volume group and is mounted. The Initial Size of that Logical Volume is 400MB. Make successfully that the size of Logical Volume 200MB without losing any data. The size of logical volume 200MB to 210MB will be acceptable.

A. explanation

# VCE & PDF Pass4itSure.com

## https://www.pass4itsure.com/rhce.html

- 2024 Latest pass4itsure RHCE PDF and VCE dumps Download
- 1. First check the size of Logical Volume: lvdisplay /dev/vo/myvol
- 2. Make sure that the filesystem is in a consistent state before reducing:
- # fsck -f /dev/vo/myvol
- 3. Now reduce the filesystem by 200MB.
- # resize2fs /dev/vo/myvol 200M
- 4. It is now possible to reduce the logical volume.
- #lvreduce /dev/vo/myvol -L 200M
- 4. Verify the Size of Logical Volume: lvdisplay /dev/vo/myvol
- 5. Verify that the size comes in online or not: df -h

#### **QUESTION 10**

#### **SIMULATION**

Add a cron schedule to take full backup of /home on every day at 5:30 pm to /dev/st0 device.

A. explanation

Correct Answer: A

1.

vi /var/schedule 30 17 \* \* \* /sbin/dump -0u /dev/st0 /dev/hda7

2.

crontab /var/schedule

3.

service crond restart

We can add the cron schedule either by specifying the scripts path on /etc/crontab file or by creating on text file on crontab pattern. cron helps to schedule on recurring events. Pattern of cron is: Minute Hour Day of Month Month Day of Week

Commands

0-59 0-23 1-31 1-12 0-7 where 0 and 7 mean Sunday.

Note \* means every. To execute the command on every two minutes \*/2.

#### **QUESTION 11**

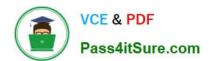

2024 Latest pass4itsure RHCE PDF and VCE dumps Download

#### **SIMULATION**

**RHCE Test Configuration Instructions** 

Information for the two systems you will use in test is the following:

system1.group3.example.com: is one of the main sever. system2.group3.example.com: mainly used as a client.

Password for both of the two systems is atenorth

System\\'s IP is provided by DHCP, you can regard it as normal, or you can reset to Static IP in accordance with the following requirements:

system1.group3.example.com: 172.24.3.5

system2.group3.example.com: 172.24.3.10

The subnet mask is 255,255,255.0

Your system is a member of DNS domain group3.example.com. All systems in DNS domain group3.example.com are all in subnet 172.24.3.0/255.255.255.0, the same all systems in this subnet are also in group3.example.com, unless

specialized, all network services required to be configured can be accessed by systems of domain group3.

host.group3.example.com provides a centralized authentication service domain

GROUP3.EXAMPLE.COM, both system1 and system2 have already been pre-configured to be the client for this domain, this domain provides the following user account:

```
krishna (password: atenorth)
sergio (password: atenorth)
kaito (password: atenorth)
```

Firewall is enabled by default, you can turn it off when deemed appropriate, other settings about firewall may be in separate requirements.

Your system will be restarted before scoring, so please ensure that all modifications and service configurations you made still can be operated after the restart without manual intervention, virtual machine instances of all examinations must be able to enter the correct multi-user level after restart without manual assistance, it will be scored zero if the test using virtual machine system cannot be restarted or be properly restarted.

Corresponding distribution packages for the testing using operating system Red Hat Enterprise Linux version can be found in the following link: http://server1.group3.example.com/rhel

Part of the requirements include host security, ensure your host security limit does not prevent the request to allow the host and network, although you correctly configured the network service but would have to allow the host or network is blocked, this also does not score.

You will notice that some requirements which clearly do not allow services be accessed by service domain my133t.org, systems of this domain are in subnet 172.25.1.0/252.255.255.0, and systems of these subnets also belong to my 133t.org domain.

PS: Notice that some test questions may depend on other exam questions, for example, you might be asked to perform a series of restrictions on a user, but this user creation may be required in other questions. For convenient identification, each exam question has some radio buttons to help you identify which questions you have already completed or not

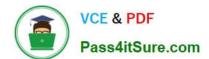

2024 Latest pass4itsure RHCE PDF and VCE dumps Download

completed. Certainly, you do not need to care these buttons if you don\\'t need them.

Configure Multi-User SMB Mounts.

Share the directory /devops through SMB on the systeml, as required:

1.

The share name is devops

2.

The shared directory devops just can be used by clients in domain11.example.com

3.

The shared directory devop must be able to be browsed

4.

User silene must be able to access this share through read, access code is redhat

5.

User akira must be able to access this share through read and write, access code is redhat

6.

This share permanently mount to system2. domain11.example.com the user /mnt/dev, make user silene as authentication any users can get temporary write permissions from akira

A. explanation

Correct Answer: A

system1

2024 Latest pass4itsure RHCE PDF and VCE dumps Download

```
mkdir /devops
 chcon -R -t samba share t /devops/
 chmod o+w /devops/
 vim /etc/samba/smb.conf
 [devops]
       path = /devops
       hosts allow = 172.24.11.
       browseable = yes
       writable = no
       write list = akira
 :wq
 systemctl restart smb
 smbpasswd -a silene
 smbpasswd -a akira
system2:
mkdir /mnt/dev
 smbclient -L /system1/ -U silene
 vim /etc/fstab
 //system1/devops /mnt/dev cifs
defaults, multiuser, username=silene, password=redhat, sec=ntlmssp 0 0
df -hT
Switch to user akira on the system2, access to /mnt/dev and view files
```

## QUESTION 12

#### **SIMULATION**

Write a script /root/program. The request is when you input the kernel parameters for script, the script should return to user. When input the user parameters, the script should return to kernel. And when the script has no parameters or the parameters are wrong, the standard error output should be "usage:/root/program kernel|user".

A. explanation

Correct Answer: A

su akira cd /mnt/dev ls cifscreds add system1 touch 1

```
# vim /root/program
 # !/bin/bash
  if [ $# -ne 1 ]; then
    echo "usage:/root/program kernel|user"
  else
      if [ "$1" -eq "kernel"]; then
        echo "user"
      elif ["$1" -eq "user"];then
        echo "kernel"
          clsc
       echo "usage:/root/program kernel|user"
       fi
fi
Test:
   # chmod a+x /root/program
      .root/program kernel
```

#### **QUESTION 13**

**SIMULATION** 

**RHCE Test Configuration Instructions** 

Information for the two systems you will use in test is the following:

./root/program user ./root/program 111

system1.group3.example.com: is one of the main sever. system2.group3.example.com: mainly used as a client.

Password for both of the two systems is atenorth

System\\'s IP is provided by DHCP, you can regard it as normal, or you can reset to Static IP in accordance with the following requirements:

system1.group3.example.com: 172.24.3.5

system2.group3.example.com: 172.24.3.10 The subnet mask is 255.255.255.0 Your system is a member of DNS domain group3.example.com. All systems in DNS domain group3.example.com are all in subnet 172.24.3.0/255.255.255.0, the same all systems in this subnet are also in group3.example.com, unless

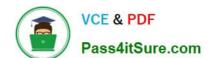

2024 Latest pass4itsure RHCE PDF and VCE dumps Download

specialized, all network services required to be configured can be accessed by systems of domain group3.

host.group3.example.com provides a centralized authentication service domain

GROUP3.EXAMPLE.COM, both system1 and system2 have already been pre-configured to be the client for this domain, this domain provides the following user account:

```
krishna (password: atenorth)
sergio (password: atenorth)
kaito (password: atenorth)
```

Firewall is enabled by default, you can turn it off when deemed appropriate, other settings about firewall may be in separate requirements.

Your system will be restarted before scoring, so please ensure that all modifications and service configurations you made still can be operated after the restart without manual intervention, virtual machine instances of all examinations must be

able to enter the correct multi-user level after restart without manual assistance, it will be scored zero if the test using virtual machine system cannot be restarted or be properly restarted. Corresponding distribution packages for the testing

using operating system Red Hat Enterprise Linux version can be found in the following link:

http://server1.group3.example.com/rhel

Part of the requirements include host security, ensure your host security limit does not prevent the request to allow the host and network, although you correctly configured the network service but would have to allow the host or network is

blocked, this also does not score.

You will notice that some requirements which clearly do not allow services be accessed by service domain my133t.org, systems of this domain are in subnet 172.25.1.0/252.255.255.0, and systems of these subnets also belong to my 133t.org

domain.

PS: Notice that some test questions may depend on other exam questions, for example, you might be asked to perform a series of restrictions on a user, but this user creation may be required in other questions. For convenient identification,

each exam question has some radio buttons to help you identify which questions you have already completed or not completed. Certainly, you do not need to care these buttons if you don\\'t need them.

Create a script

Create a script named /root/foo.sh on the system1, make it provide the following characteristics:

1.

When running /root/foo.sh redhat, the output is fedora

2.

When running /root/foo.sh fedora, the output is redhat

3.

When there is no parameter or parameter is not redhat or fedora, the following information will be generated by the error output: /root/foo.sh redhat:fedora

A. explanation

Correct Answer: A

```
cd ~
vim foo.sh
#~/bin/bash
case $1 in
      redhat)
              echo fedora
              ; ;
       fedora)
              echo redhat
              ;;
              echo 'root/foo.sh redhat:fedora'
esac
:wq
chmod +x foo.sh
./foo.sh redhat
./foo.sh fedora
./foo.sh 1
```

#### **QUESTION 14**

#### **SIMULATION**

Configure the samba server, share /common, which can be browsed. The user harry can only read it. If it is needed, the password for harry is harryuser.

A. explanation

```
# yum install -y samba samba-common samba-client
 # chkconfig smb on
 # chkconfig nmb on
                         (nmb is a dependency of smb to resolve netbios)
 # service smb start
 # service nmb start
 # useradd harry
 # smbpasswd -a harry
 # mkdir /common
 # vim /etc/samba/smb.conf
      [common]
         comment = common
          path = /common
          browseable = yes
          valid user = harry
          read only = yes
testparm
 # getsebool -a |grep samba_share_nfs
 # setsebool -P samba share nfs=1
 # chcon -R --reference=/var/spool/samba/ /common/
 # services smb restart
 # mount -t cifs //172.16.30.5/common /mnt -o
 username=harry,password=harryuser
 # smbclient //172.24.50.5/common -U harry
```

#### **QUESTION 15**

#### **SIMULATION**

According to the following requirements, deploy your ftp login rule:

Users in example.com domain must be able to login to your ftp server as an anonymous user.

But users outside the example.com domain are unable to login to your server

A. explanation

[root@server1 ~]# grep vsftpd /etc/hosts.deny vsftpd: .example.com

[root@server1 ~]# grep vsftpd /etc/hosts.deny vsftpd:ALL

/etc/vsftpd/vsftpd.conf: anonymous\_enable=YES

RHCE PDF Dumps

**RHCE Practice Test** 

**RHCE Study Guide**